# **TENSORFLOW: LARGE-SCALE MACHINE LEARNING ON HETEROGENEOUS DISTRIBUTED SYSTEMS**

By Sanjay Surendranath Girija

### **WHAT IS TENSORFLOW ?**

- "TensorFlow is an interface for expressing machine learning algorithms, and an implementation for executing such algorithms"
- Dataflow-like model for computation
- Supported on a variety of hardware platforms mobile, pcs, specialized distributed machines with hundreds of gpus
- Python and C++ Front Ends
- Open Source ([www.tensorflow.org](http://www.tensorflow.org/))

### **HISTORY OF TENSORFLOW**

### **DistBelief**

- 2011
- First generation scalable distributed training and inference system
- Machine Learning system built for deep neural networks

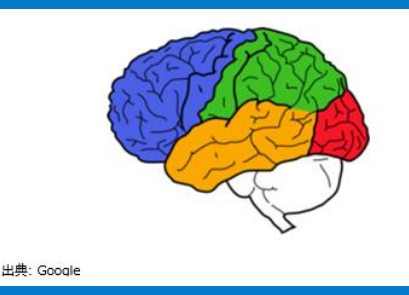

### **TensorFlow**

### • 2015

- 2<sup>nd</sup> generation system for implementation and deployment of largescale machine learning models
- More flexible programming model
- Better performance

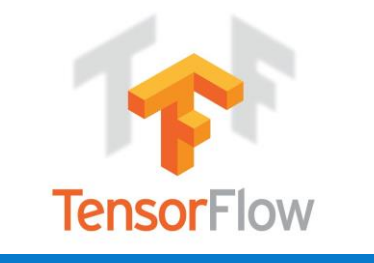

## **APPLICATIONS**

Used for both research and production

- Google Search RankBrain
- Google Photos
- Speech Recognition
- Google Translate
- Inception Image Classification
- Gmail
- Inbox SmartReply
- DeepMind

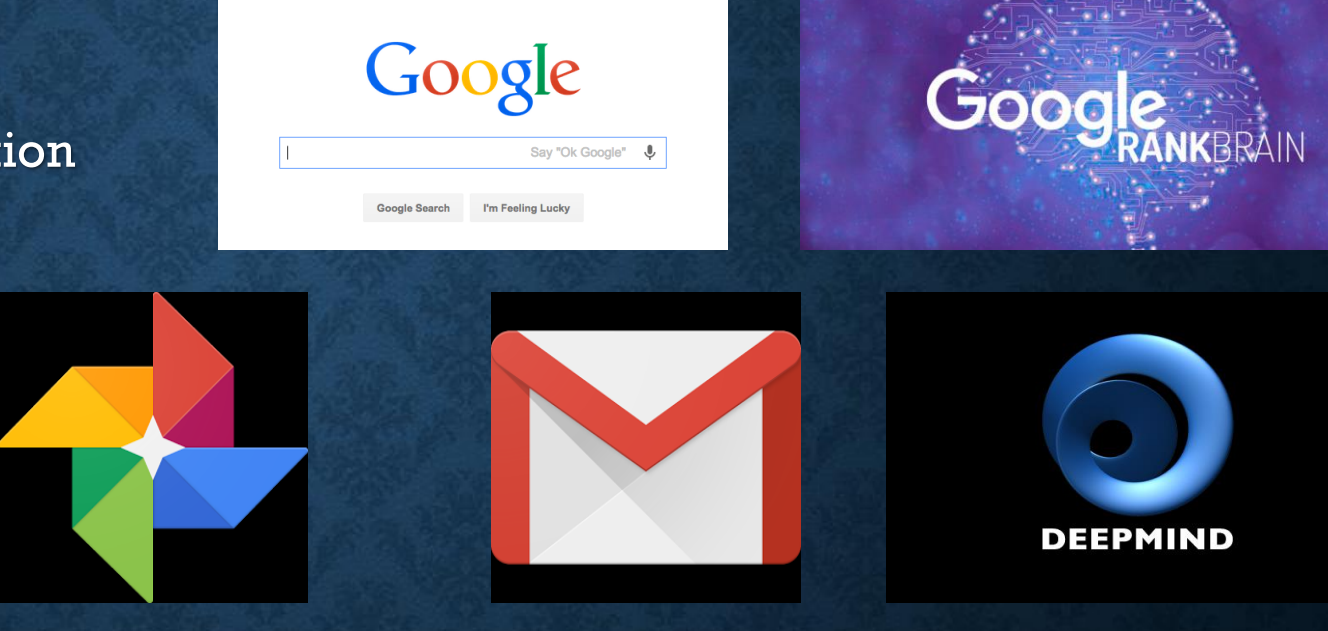

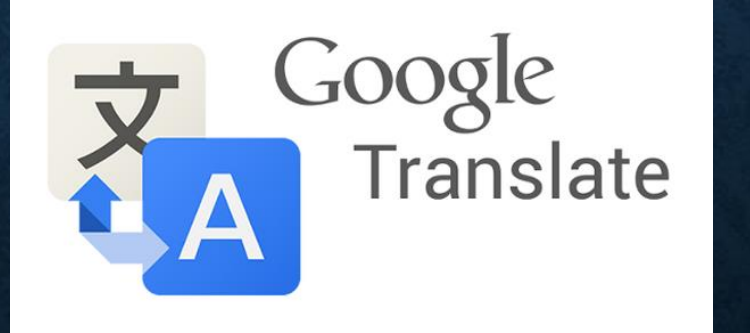

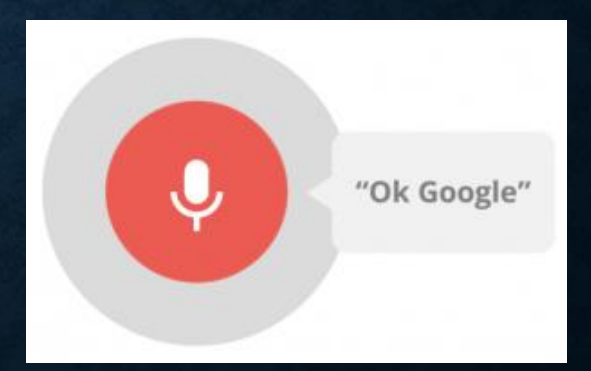

### **PROGRAMMING MODEL**

- Dataflow like model
- Directed Graph with a set of Nodes
- Each node has zero or more inputs and outputs
- Control Dependencies To enforce happens-before relationships and orderings
- Support for control flow operations, loops, conditions

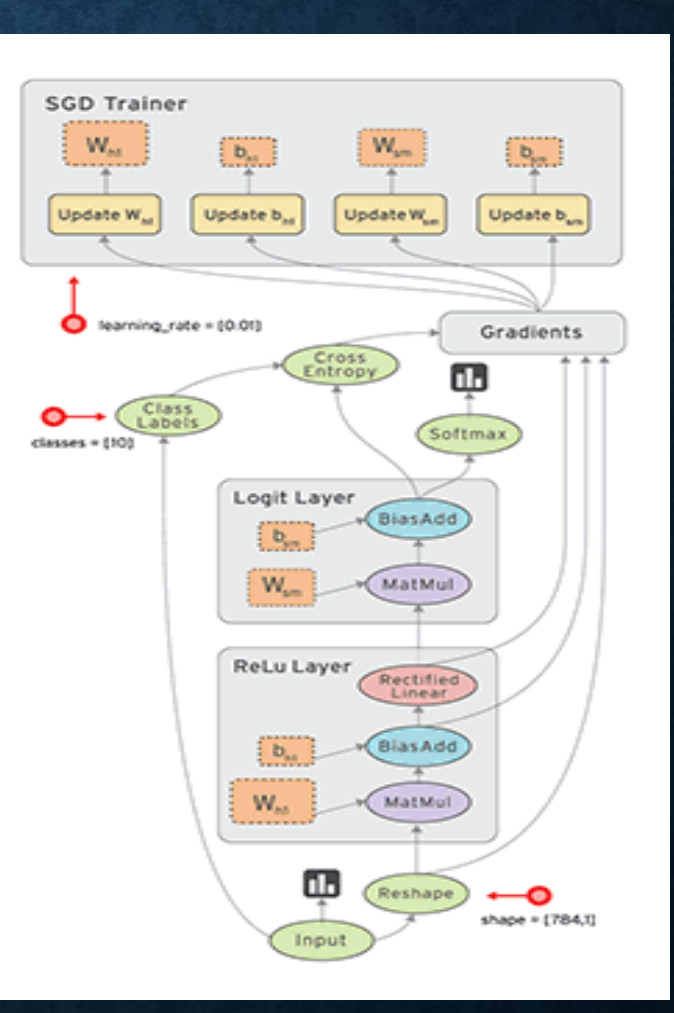

### **TENSORS**

- n-dimensional array or list
- Only tensors may be passed between nodes in the computation graph.

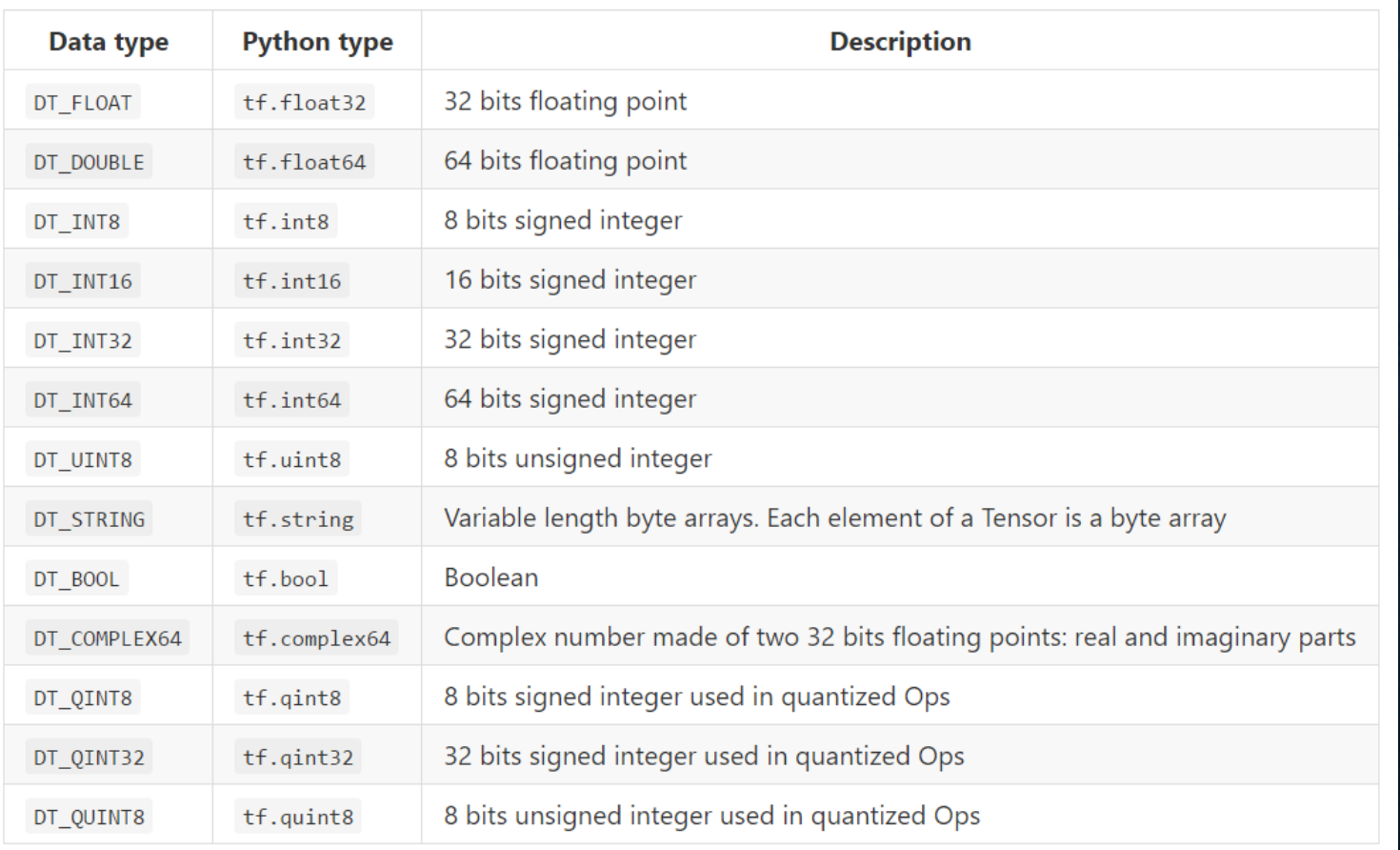

### **OPERATION**

- Node in a TensorFlow Graph that performs computation on tensors
- Takes zero or more Tensor objects as input, and produces zero or more Tensor objects as output.
- Polymorphic Same Operation can be used for int32, float)
- Kernel Particular implementation of an Operation that can be run on a particular type of device
- Eg : tf.size(), tf.reshape(), tf.concat(concat\_dim, values, name='concat'), tf.matmul(), tf.matrix\_inverse(input, adjoint=None, name=None) tf.Graph.create\_op() tf.nn.softmax(), tf.sigmoid() tf.train.Saver.save(), tf.train.Saver.restore(sess, save\_path)

## **SESSIONS**

- Session : Object that encapsulates the environment in which Operation objects are executed, and Tensor objects are evaluated.
- Provides an interface to communicate with Master and Worker processes
- Master
	- Provides instructions to worker processes
- Worker :
	- Arbitrates access to computational devices
	- Executing graph nodes on the worker nodes
- tf.Session()
- Creating session object and closing a session

```
sess = tf.Session()sess.run(...)sess.close()
```
• Using the context manager

with tf.Session() as sess:  $sess.run(...)$ 

• Session with arguments

```
tf.Session.__init__(target='', graph=None, config=None)
```
### **VARIABLES AND RUN**

• Variable - Operation that returns a handle to a persistent mutable tensor that survives across executions of a graph

• Run :

- Runs one "step" of TensorFlow computation, by running the necessary graph fragment to execute every Operation and evaluate every Tensor in fetches
- Takes a set of output names that need to be computed, set of tensors to be fed into the graph in place of certain outputs of nodes

```
# Create two variables.
weights = tf.Variable(tf.random_normal([784, 200], stddev=0.35),
                      name="weights")
biases = tf.Variable(tf.zeros([200]), name="biases")
```

```
# Pin a variable to CPU.
with tf.device("/cpu:0"):
  v = tf.Variable(...)
```

```
# Pin a variable to GPU.
with tf.device("/gpu:0"):
  v = tf.Variable(...)
```

```
# Pin a variable to a particular parameter server task.
with tf.device("/job:ps/task:7"):
 v = tf.Variable(...)
```
tf.Session.run(fetches, feed\_dict=None, options=None, run\_metadata=None)

### **INSTALLATION AND ENVIRONMENT SETUP**

#### • https://www.tensorflow.org/versions/r0.10/get\_started/os\_setup.html

#### **TensorFlow** Version:  $r0.10$   $\rightarrow$ **Download and Setup** Introduction You can install TensorFlow either from our provided binary packages or from the github source Recommended Next Steps **Download and Setup** Requirements Requirements The TensorFlow Python API supports Python 2.7 and Python 3.3+. Overview Pip Installation The GPU version works best with Cuda Toolkit 7.5 and cuDNN v5. Other versions are supported (Cuda toolkit >= 7.0 Virtualeny installation and cuDNN >= v3) only when installing from sources. Please see Cuda installation for details. For Mac OS X, please see Setup GPU for Mac. Anaconda installation Using conda Overview Using pip Usage We support different ways to install TensorFlow: Install IPython . Pip install: Install TensorFlow on your machine, possibly upgrading previously installed Python packages. May Docker installation impact existing Python programs on your machine. Test the TensorFlow installation · Virtualenv install: Install TensorFlow in its own directory, not impacting any existing Python programs on your (Optional, Linux) Enable GPU Support machine Run TensorFlow from the Command Line • Anaconda install: Install TensorFlow in its own environment for those running the Anaconda Python distribution. Does not impact existing Python programs on your machine. Run a TensorFlow demo model Installing from sources . Docker install: Run TensorFlow in a Docker container isolated from all other programs on your machine. Clone the TensorFlow repository Installing from sources: Install TensorFlow by building a pip wheel that you then install using pip. Prepare environment for Linux If you are familiar with Pip, Virtualeny, Anaconda, or Docker, please feel free to adapt the instructions to your ioro amiranmant for Mao OS 1

### **EXAMPLE - MNIST**

- Handwritten digit recognition using Neural Network
- Uses Multinomial Logistic Regression (Softmax)
- 28 by 28 pixel MNIST image

 $y = tf.nn.softmax(tf.matmul(x,W) + b)$ 

- Input to the graph Flattened 2d tensor of floating point numbers of dimensionality 784 each (28 \* 28)
- Output One-hot 10-dimensional vector indicating which digit the corresponding MNIST image belongs to

### **SUMMARIES**

- Operation which serializes and stores tensor as strings.
- Summaries can be added to an event file.
- SummaryWriter class provides a mechanism to create an event file in a given directory and add summaries and events to it.

# Create a summary writer, add the 'graph' to the event file. writer = tf.train.SummaryWriter(<some-directory>, sess.graph)

- Eg : # Outputs a Summary protocol buffer with scalar values
	- tf.scalar\_summary(tags, values, collections=None, name=None) # Outputs a Summary protocol buffer with images.
	- tf.image\_summary(tag, tensor, max\_images=3, collections=None, name=None)

### **TENSORBOARD**

- Used to visualize TensorFlow graphs, plot quantitative metrics
- Operates by reading TensorFlow events files containing summary data generated when running TensorFlow
- Launching TensorBoard : tensorboard --logdir=path/to/log-directory
- Currently supports five visualizations: scalars, images, audio, histograms, graph

### **IMPLEMENTATIONS**

### LOCAL

• Client, master and worker run on a single machine (single operating system process)

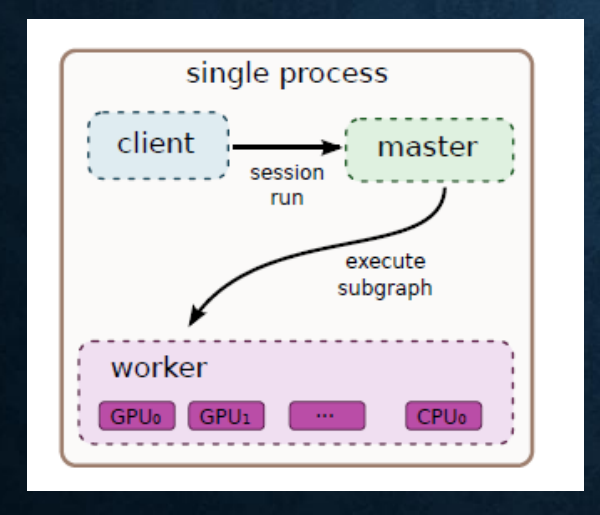

#### DISTRIBUTED

• Client, master, and workers run in different processes on different machines.

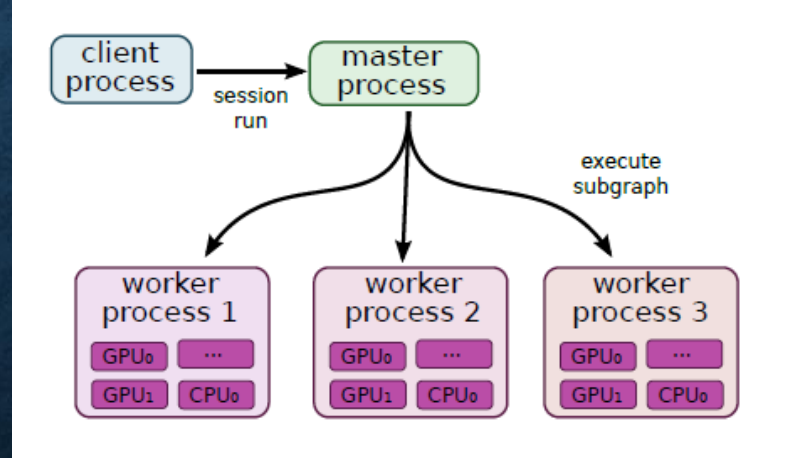

### **NODE PLACEMENT**

- Map the computation onto the set of available devices.
- Cost Model Contains estimates of the sizes (in bytes) of the input and output tensors for each graph node, along with estimates of the computation time required.
- Uses greedy heuristic based on effect of node placement on Completion time Execution time + Time for communication
	- Statically estimated based on heuristics associated with different operation types

#### OR

- Measured based on an actual set of placement decisions for earlier executions
- User can also control the placement of nodes by specifying device constraints

### **CROSS DEVICE COMMUNICATION**

- Cross-device edge from x to y is replaced by
	- Edge from x to a **Send node** in x's subgraph
	- Edge from **Receive node** to y in y's subgraph
	- Edge from **Send node** to **Receive node**
- Ensures that data for a tensor is sent only once between source and destination device pair

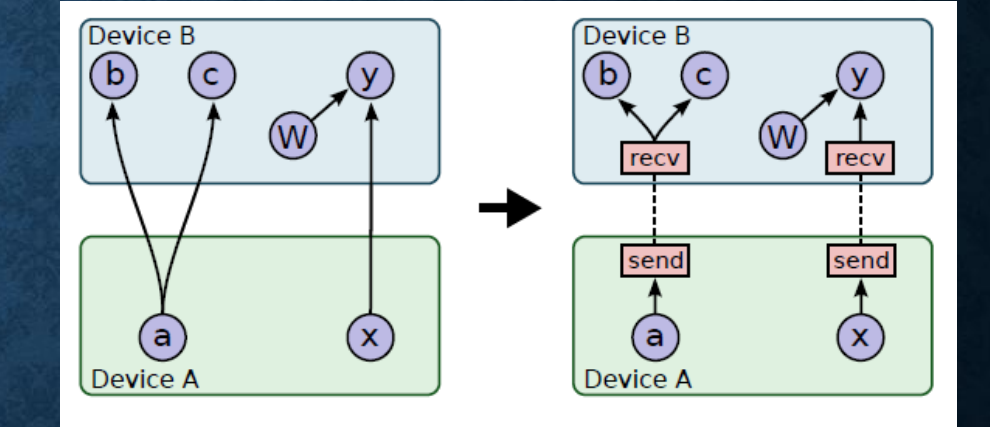

Figure 4: Before & after insertion of Send/Receive nodes

• Allows the scheduling of nodes on different devices to be decentralized into workers - Send and Receive nodes impart the necessary synchronization between different workers and devices

### **FEED AND FETCH**

#### • FEED

• Tensors are patched directly into any operation in the graph

```
input1 = tf.placeholder(tf.float32)
input2 = tf.placeholder(tf.float32)
output = tf.mul(input1, input2)
```

```
with tf. Session() as sess:
  print(sess.run([output], feed_dict={input1:[7.], input2:[2.]}))
```

```
# output:
# [array([ 14.], dtype=float32)]
```
#### • FETCH

• Output of any operation can be fetched by passing tensors to retrieve as an argument to run()

```
input1 = tf.contrib() [3.0])
input2 = tf.contrib() [2.0])input3 = tf.contrib() [5.0])intermed = tf.add(input2, input3)mul = tf.mul(input1, internet)
```

```
with tf.Session() as sess:
  result = sess.run([mul, intermed])
  print(result)
```
# output: # [array([ 21.], dtype=float32), array([ 7.], dtype=float32)]

### **PARTIAL EXECUTION**

- Tensorflow allows execution of subgraph of a graph
- Both Feed and Fetch operations help in partial execution of subgraphs

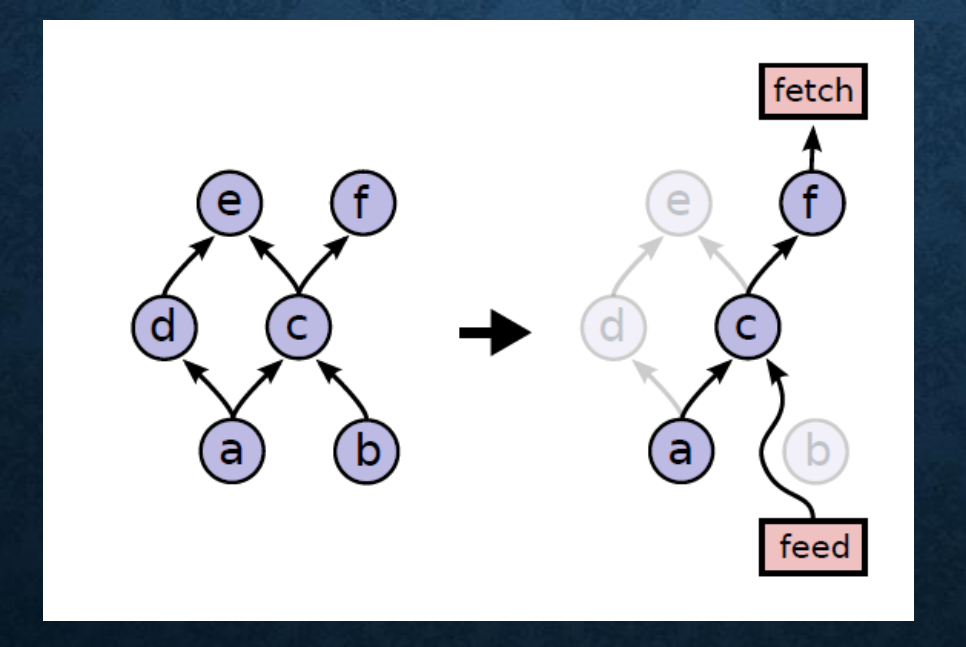

### **FAULT TOLERANCE**

- Failure detection :
	- Error in a communication between a Send and Receive node pair
	- Periodic health-checks from the master process to every worker process
- Upon failure detection Entire graph execution is aborted and restarted from scratch
- Support consistent check-pointing and recovery of the state on a restart :
	- Each variable node is connected to a Save node. Periodically writes contents of variables to persistent storage
	- Each variable is also connected to a Restore node. Restore nodes are enabled in the first iteration after a restart
- Checkpoint Files : Binary files that roughly contain a map from variable names to tensor values.

### **FAULT TOLERANCE – SAVE & RESTORE**

# Create some variables.  $v1 = tf.Variable($ ..., name=" $v1"$ )  $v2 = tf.Variable(..., name="v2")$ # Add an op to initialize the variables. init\_op = tf.initialize\_all\_variables()

```
# Add ops to save and restore all the variables.
saver = tf.train.Saver()
```
# Later, launch the model, initialize the variables, do some work, save the # variables to disk. with tf. Session() as sess: sess.run(init op) # Do some work with the model. # Save the variables to disk. save\_path = saver.save(sess, "/tmp/model.ckpt") print("Model saved in file: %s" % save\_path)

#### • Saving Variables • Restoring Variables

# Create some variables.  $v1 = tf.Variable(..., name="v1")$  $v2 = tf.Variable($ ..., name="v2")

```
\mathbf{r}# Add ops to save and restore all the variables.
saver = tf.train.Saver()
```
# Later, launch the model, use the saver to restore variables from disk, and # do some work with the model. with tf.Session() as sess: # Restore variables from disk. saver.restore(sess, "/tmp/model.ckpt") print("Model restored.") # Do some work with the model  $\sim$   $\sim$ 

### **OPTIMIZERS**

- The Optimizer base class provides methods to compute gradients for a loss and apply gradients to variables.
- A collection of subclasses of Optimizer implement classic optimization algorithms
- Available optimizers :

class tf.train.GradientDescentOptimizer class tf.train.AdadeltaOptimizer class tf.train.AdagradOptimizer class tf.train.MomentumOptimizer class tf.train.AdamOptimizer class tf.train.FtrlOptimizer class tf.train.RMSPropOptimizer

## **CONTROL FLOW**

- Operations and classes that control the execution of operations and add conditional dependencies to graphs
- Provides support for loops, conditions, cases, logical comparisons, debugging
- Eq: tf.while\_loop(cond, body, loop\_vars, parallel\_iterations=10, back\_prop=True, swap\_memory=False, name=None)
	- tf.case(pred\_fn\_pairs, default, exclusive=False, name='case')
	- tf.logical  $and(x, y, name=None)$
	- tf.equal(x, y, name=None)
	- tf. is  $finite(x, name=None)$
	- tf.is\_nan(x, name=None)
	- tf.Assert(condition, data, summarize=None, name=None)

### **PERFORMANCE TRACING**

• Internal tool called EEG used to collect and visualize very fine-grained information about the exact ordering and performance characteristics of the execution of TensorFlow graphs.

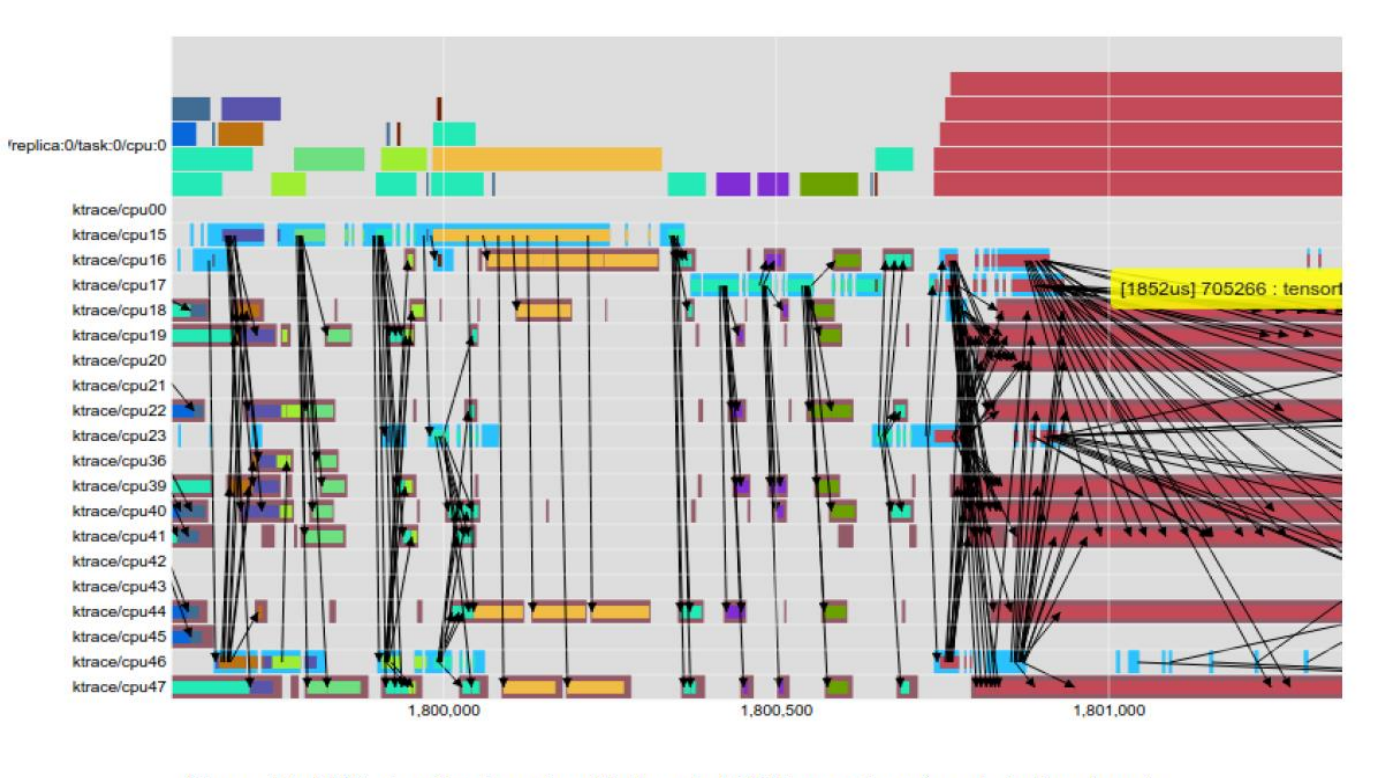

Figure 12: EEG visualization of multi-threaded CPU operations (x-axis is time in  $\mu$ s).

## **CONCLUSION**

- Versatile model for implementing machine learning algorithms
- Support for distributed implementation
- Provides graph visualization using TensorBoard
- Logging and check-pointing
- Open source, growing community of users
- Currently being used within and outside Google for research and production

### **REFERENCES**

- Paper
	- TensorFlow: Large-scale machine learning on heterogeneous systems, 2015, Google Research
- Official Documentation
	- <https://www.tensorflow.org/>
- Installation
	- [https://www.tensorflow.org/versions/r0.10/get\\_started/os\\_setup.html](https://www.tensorflow.org/versions/r0.10/get_started/os_setup.html)
- MNIST Sample Code
	- https://github.com/tensorflow/tensorflow/blob/r0.10/tensorflow/examples/tutorials/mnis t/mnist\_softmax.py